## **Match Day Grades (Mobile)**

The Grades selection is shown by default upon logging in and is broken into two lists; Managing and Participating in (if logging in as an association).

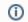

Note

A club login will only show the list of grades where it's participating in.

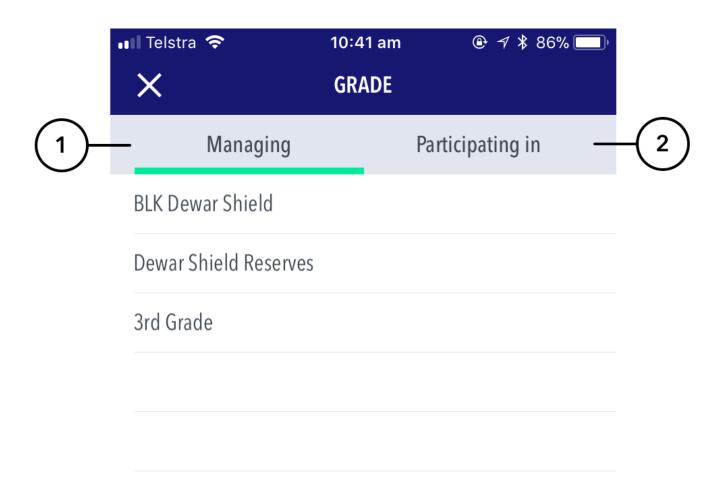

## **Highlighted Features:**

- (1) Displays a list of grades as set up by the active entity that's logged into.
- (2) Displays a list of grades as setup by a higher association where the logged into entity is participating in.